# Integration of Skyline into FragPipe for **Streamlined Visualization**

Skyline User Group Meeting June 02, 2024

Fengchao Yu Dan Polasky University of Michigan Ann Arbor, Michigan, United States

## FragPipe

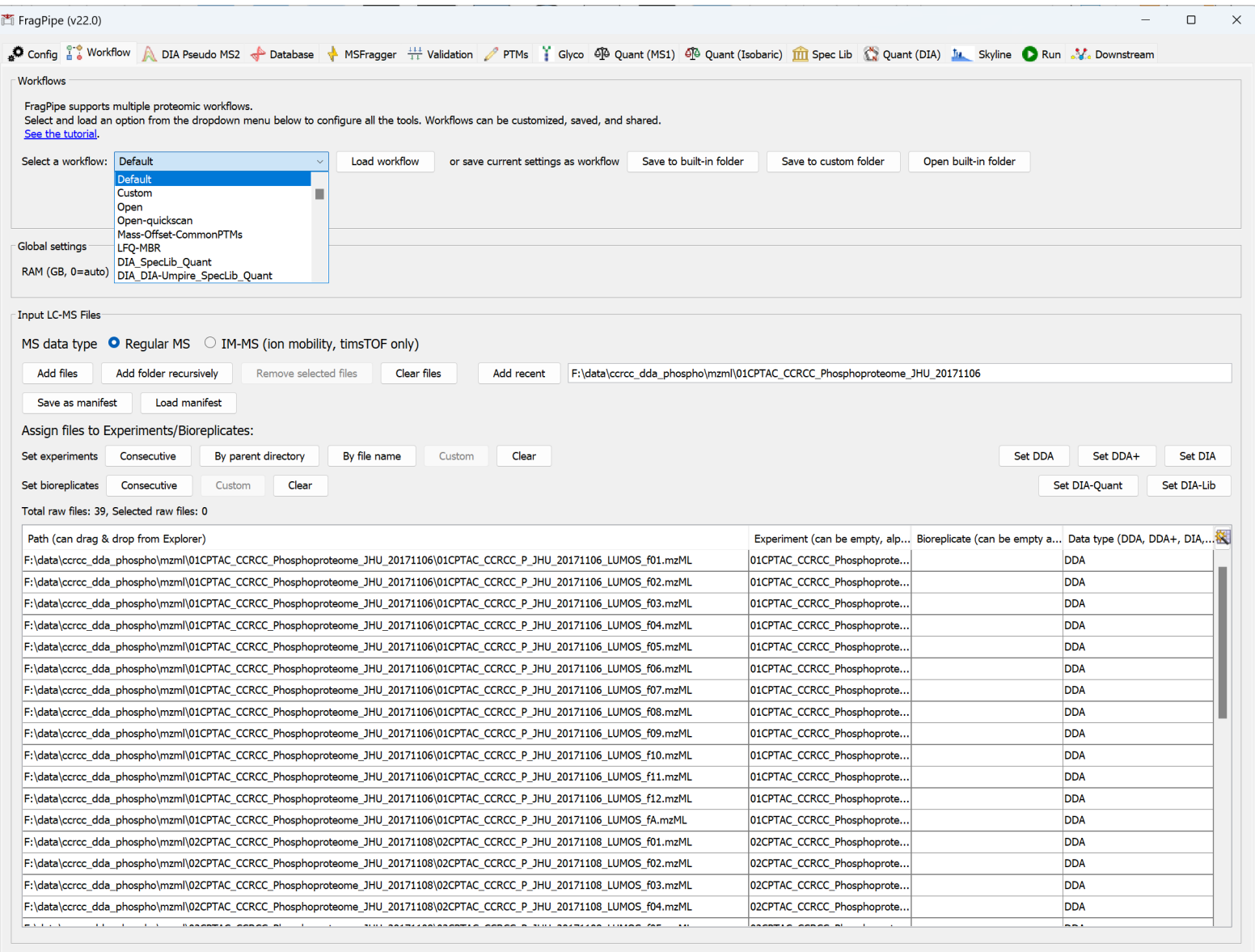

#### FragPipe downloads (56423 in total, 2024-05-31)

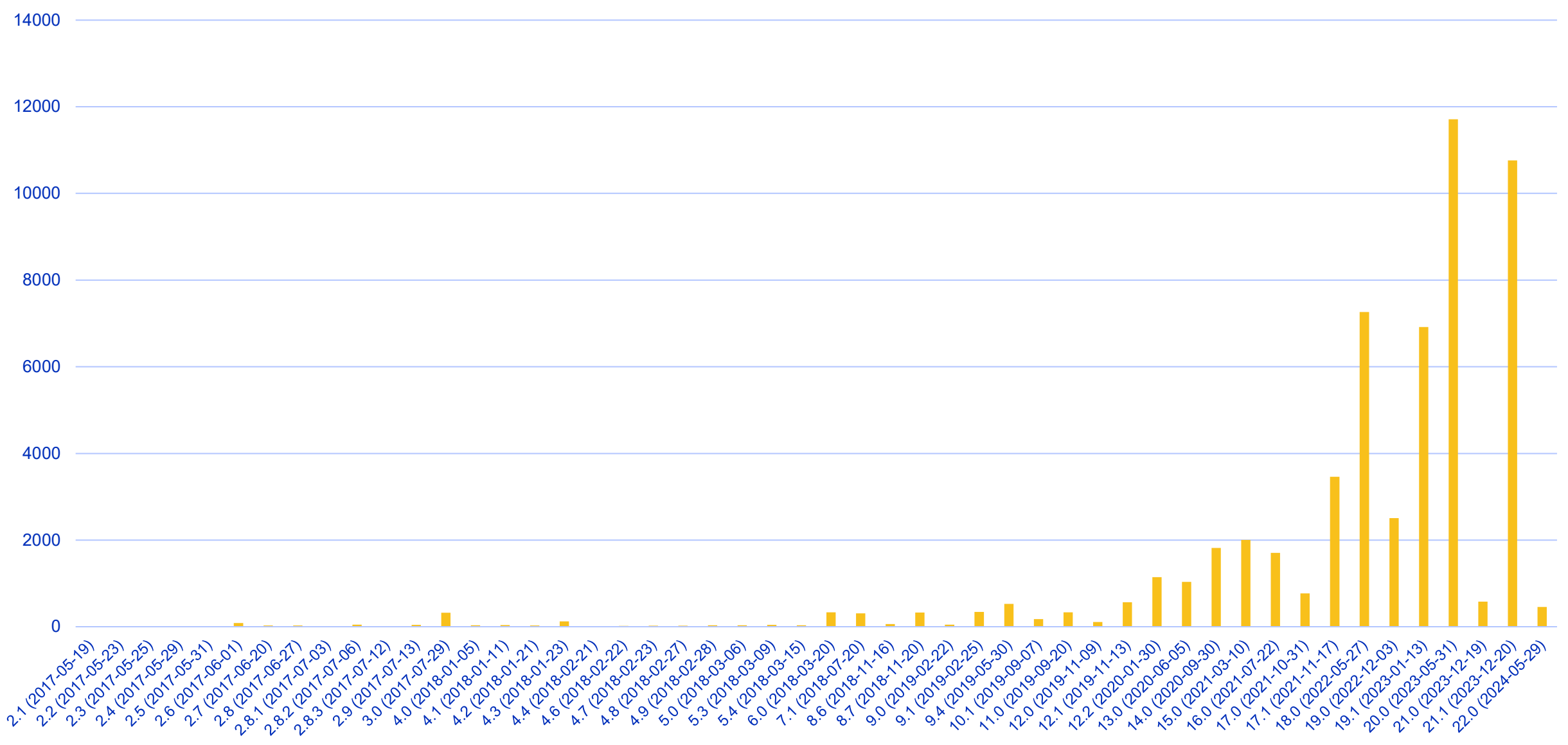

## FragPipe

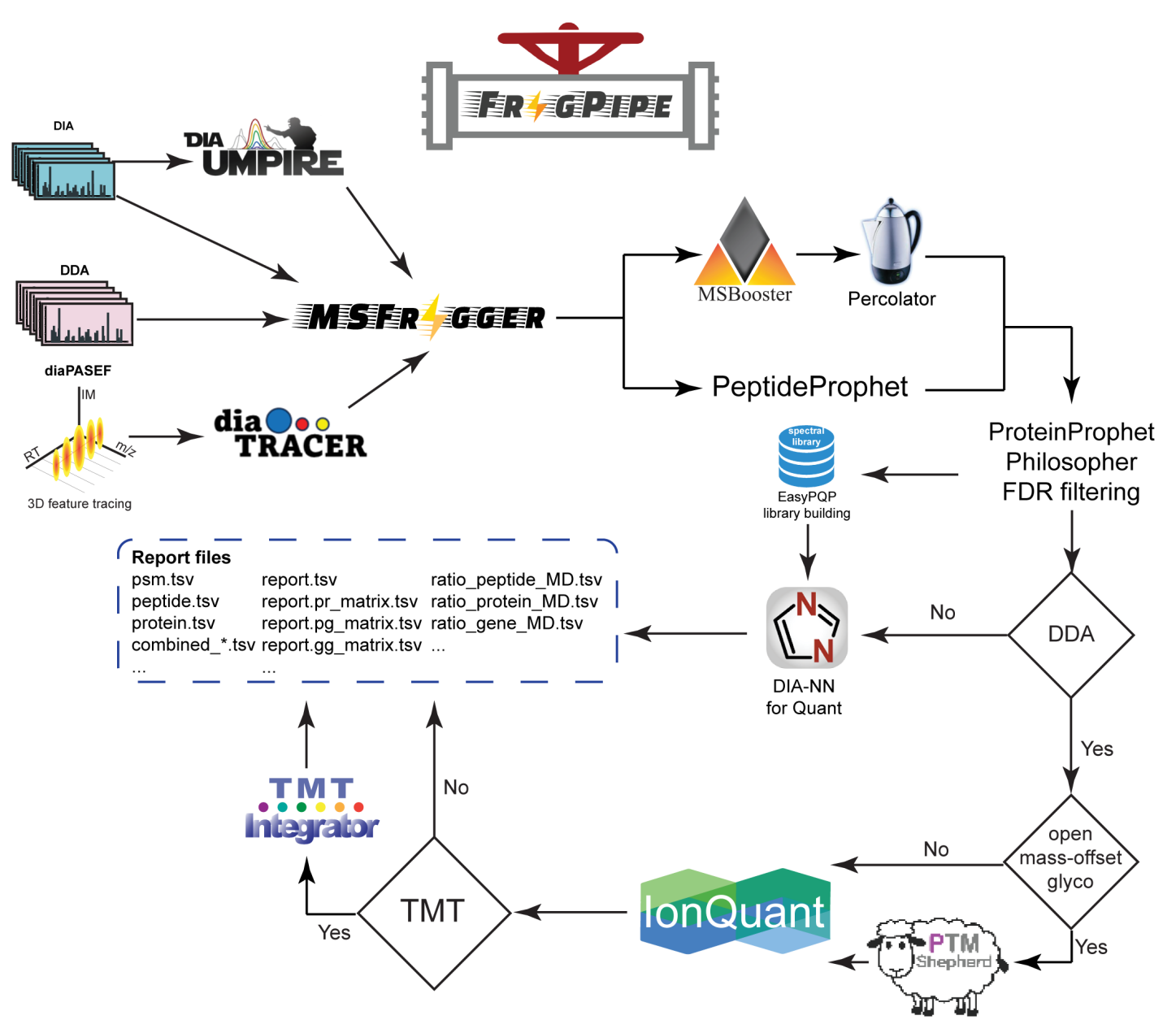

- DDA, DIA, ddaPASEF, and diaPASEF
- Conventional and open/mass-offset PTM searches
- **Peptidomics**
- Deep-learning prediction and rescoring
- Label-free quantification (LFQ-MBR and DIA)
- Isotopic- and isobaric-labeled quantifications
- Chemical proteomics (ABPP, PAL), FPOP
- Glycopeptide and labile PTM identification and quantification
- FragPipe has GUI and headless modes to run on desktops, clusters, or on the cloud

#### *ASMS poster: WP 428 Integration of Skyline and PDV into FragPipe for Advanced Visualization*

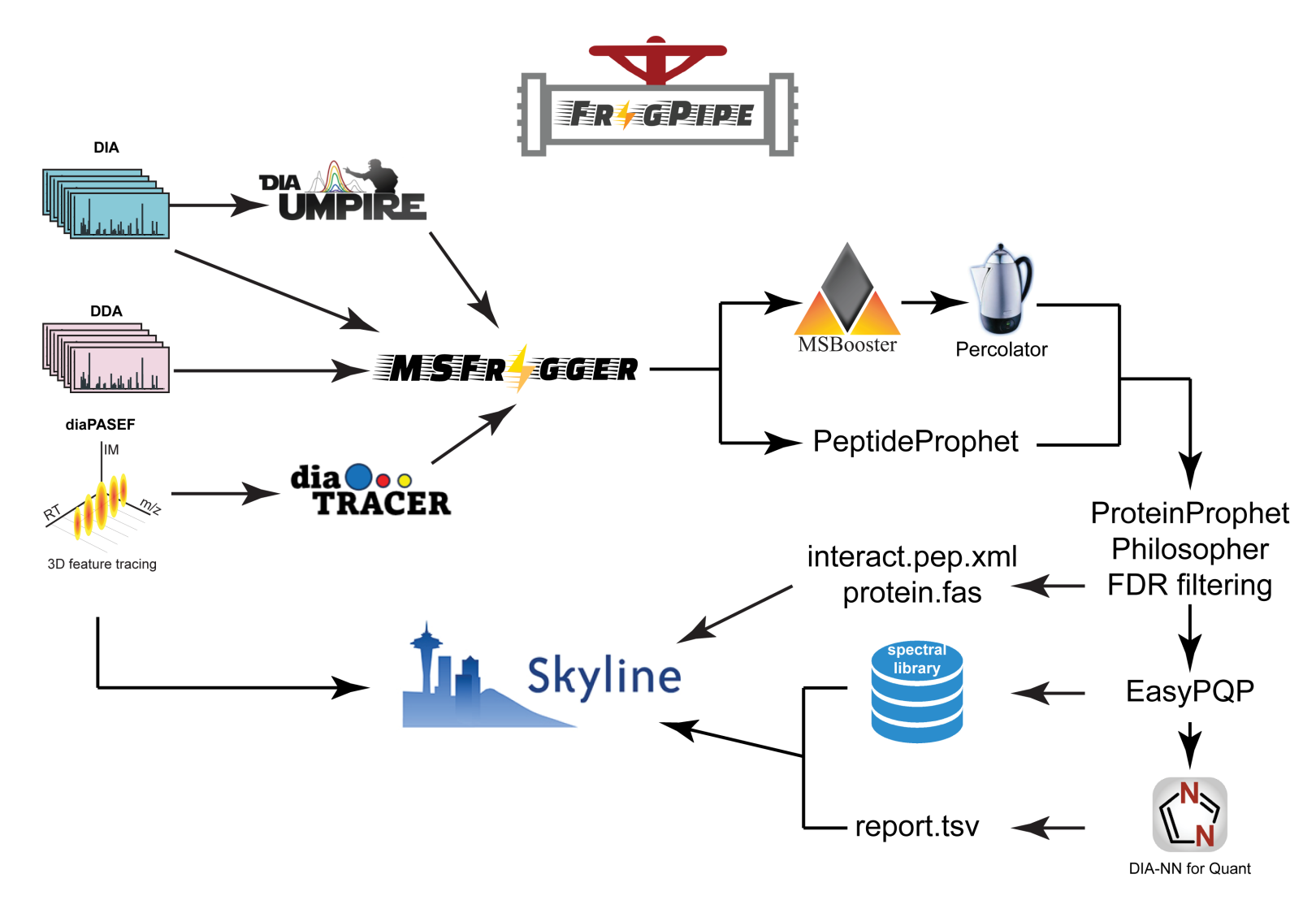

- Skyline has been fully integrated into FragPipe
- It supports analysis including DDA, DIA, ddaPAEF, diaPASEF, N-Glyco, O-Glyco, open and mass-offset searches
- It runs seamlessly together with other modules in FragPipe
- It takes either pep. xml files or spectral library as result file input
- After FragPipe finishes, Skyline document is generated.

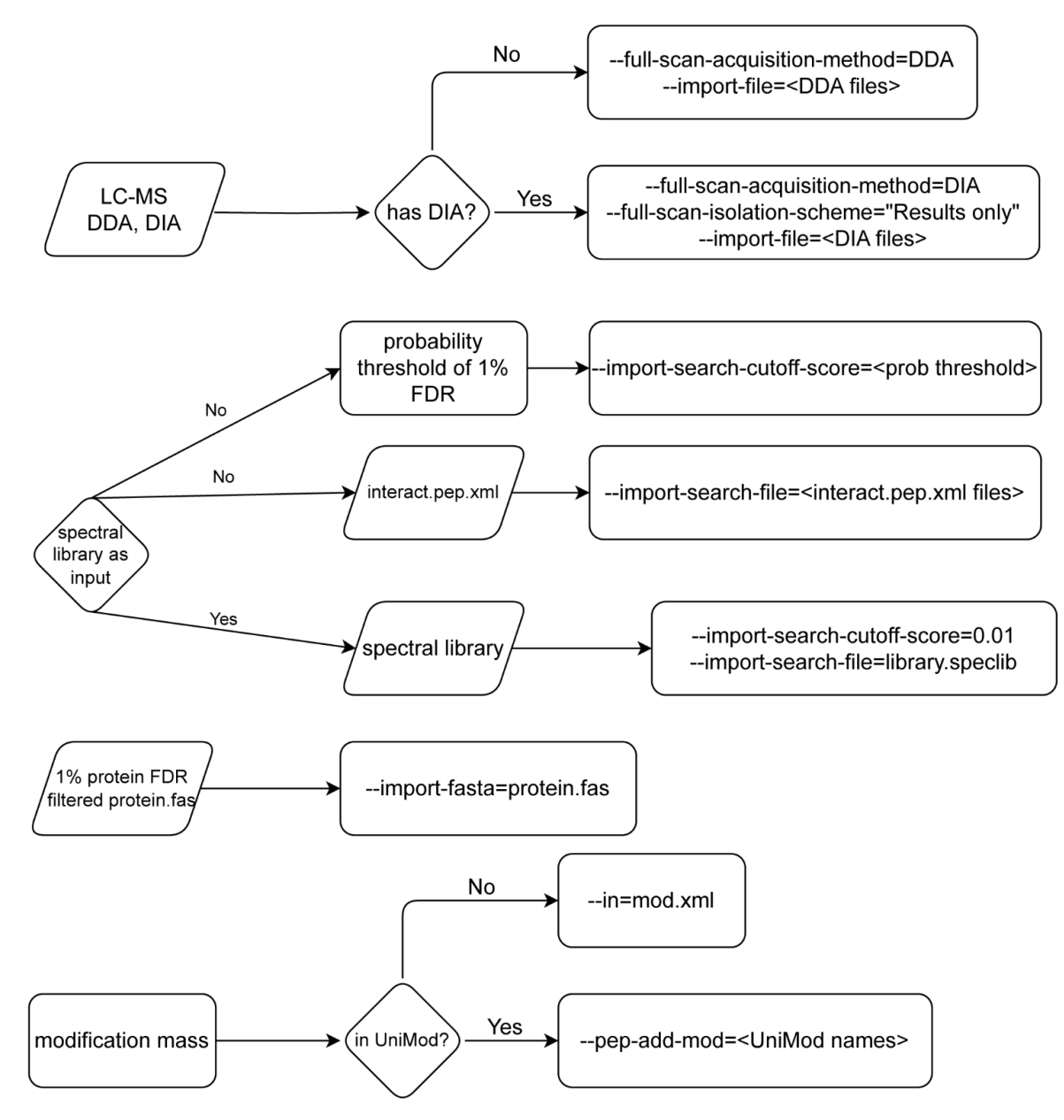

*ASMS poster: WP 428 Integration of Skyline and PDV into FragPipe for Advanced Visualization*

- FragPipe extracts the parameters and converts them to arguments it passes to the Skyline command-line interface
- All steps are fully automated and processing is recorded to a log file
- Based on the configurations, FragPipe uses either interact.pep.xml or spectral library as Skyline input
- FragPipe either converts the modifications to UniMod names or writes non-UniMod ones to mod.xml
- All these steps happen under the hood

- Load the workflow, specify the LC-MS files, and adjust the essential parameters
- Go to the "Skyline" tab and enable it
- Go to the "Run" tab, specify the output folder, and click "RUN"

![](_page_6_Picture_23.jpeg)

- Load the workflow, specify the LC-MS files, and adjust the essential parameters
- Go to the "Skyline" tab and enable it
- Go to the "Run" tab, specify the output folder, and click "RUN"

![](_page_7_Picture_23.jpeg)

![](_page_8_Figure_1.jpeg)

- Phospho-enriched diaPASEF data
- Pseudo-MS/MS was generated by diaTracer
- The XIC was extracted from the original diaPASEF data by Skyline

# Skyline with FragPipe Example: Glycoproteomics

#### Dan Polasky

![](_page_9_Picture_2.jpeg)

![](_page_9_Picture_3.jpeg)

#### Glycoproteomics provides many challenges

- Many modifications
	- Can search for 100s or 1000s of glycans
	- Many glycans are not in Unimod
- Glycans are labile in tandem MS
	- Fragment ions require special handling
- Many similar glycoforms to untangle
	- Positional isomers
	- Isobaric compositions
	- Structural isomers

![](_page_10_Figure_10.jpeg)

## Adapting FragPipe and Skyline for Glycopeptides

- Modifications not in Unimod
	- Write custom mod definitions file (mod.xml)
	- Automatically generated from search settings
	- Non-glycan mods still matched to Unimod
- Glycan fragmentation
	- Encode custom neutral losses for each mod
	- Override Unimod definitions
- Loading many modifications
	- Development ongoing…
	- Currently limit 1 glycan per peptide by default
		- User can change once the Skyline document is loaded

![](_page_11_Picture_88.jpeg)

#### Glycopeptides in Skyline

![](_page_12_Figure_1.jpeg)

## Quantifying Glycoforms

• Visualize abundance of each glycoform

• Observe (and verify) retention time shifts

![](_page_13_Figure_3.jpeg)

#### Positional Isomers

• XIC traces in Skyline are very helpful for tracking different glycoforms

![](_page_14_Figure_2.jpeg)

#### Visualization helps diagnose complex issues

• Example: – 2 glycosites identified in DDA **STPPTPSPSCCHPR** library & quantified**STPPTPSPSCCHPR STPPTPSPSCCHPR** – Unresolved 800 800 216 700  $21.6$ 700 additional  $-1.4$  ppr 600 600 site(s) 500 500 400 400 observed in 300 300 200 200 XIC 100 100  $\overline{0}$ 20 23 24 21 23 24 25 19 -21 22 25 -20 22 **Retention Time Retention Time** y11-1295.5620+ y9 - 1097.4615+ y8-1000.4087+ y11-203.1-1295.5620+ - y10-203.1-1198.5092+ - y9-203.1-1097.4615+ y8-203.1-1000.4087+ y10-1198.5092+  $-$  y7 - 913.3767+  $y7 - 203.1 - 913.3767 +$   $y9 - 203.1 - 816.3240 +$ <br> $y12 - 203.1 - 606.8110 +$   $y11 - 203.1 - 848.2846 +$  $-$  y4 - 569 2613+ y12-606.8110++ - y11-648.2846++<br>b6-203.1-581.2930+ - b9-203.1-852.4098+ y3-409.2306+ v10 - 500 7582++ V9 - 549.2344++  $v7 - 457 + 920 + 4$ v9-203 1 - 549 2344++ V7-203.1-457.1920+ 70 50 40 30 30 20 20 10 10 20 23 24 24 25 21 22 25 20 21 23

**Retention Time** 

**Retention Time** 

#### Summary and Ongoing Work

• FragPipe 22.0 release can now generate Skyline documents automatically

- Several areas of continuing development
	- Improve speed with many modifications
	- Improve support for DDA glycoproteomics data
	- Support non-unimod modifications from .speclib format

#### Acknowledgements

#### Nesvizhskii lab

#### Skyline Team

- Brendan MacLean
- Matthew Chambers

![](_page_17_Picture_5.jpeg)

![](_page_17_Picture_6.jpeg)

#### **Collaborators:**

Lukas Käll (Percolator) Vadim Demichev (DIA-NN) Bo Wen, Bing Zhang (PDV) George Rosenberger (EasyPQP) David Shteynberg (PTM-Prophet) Michael Shortreed (University of Wisconsin-Madison)

Ryan Kelly (BYU) Keri Backus Lab (UCLA) Ralser Lab (Francis Crick) Stephan Hacker Lab (Leiden U) Brendan MacLean (Univeristy of Washington) Michael Shortreed (University of Wisconsin-Madison) Ying Zhu, Chris Rose, Meena Choi, Dennis Wolan (Genentech)

# Thank you Q & A